# **django-layout Documentation**

*Release 0.1*

**Joseph Mornin**

October 27, 2016

#### Contents

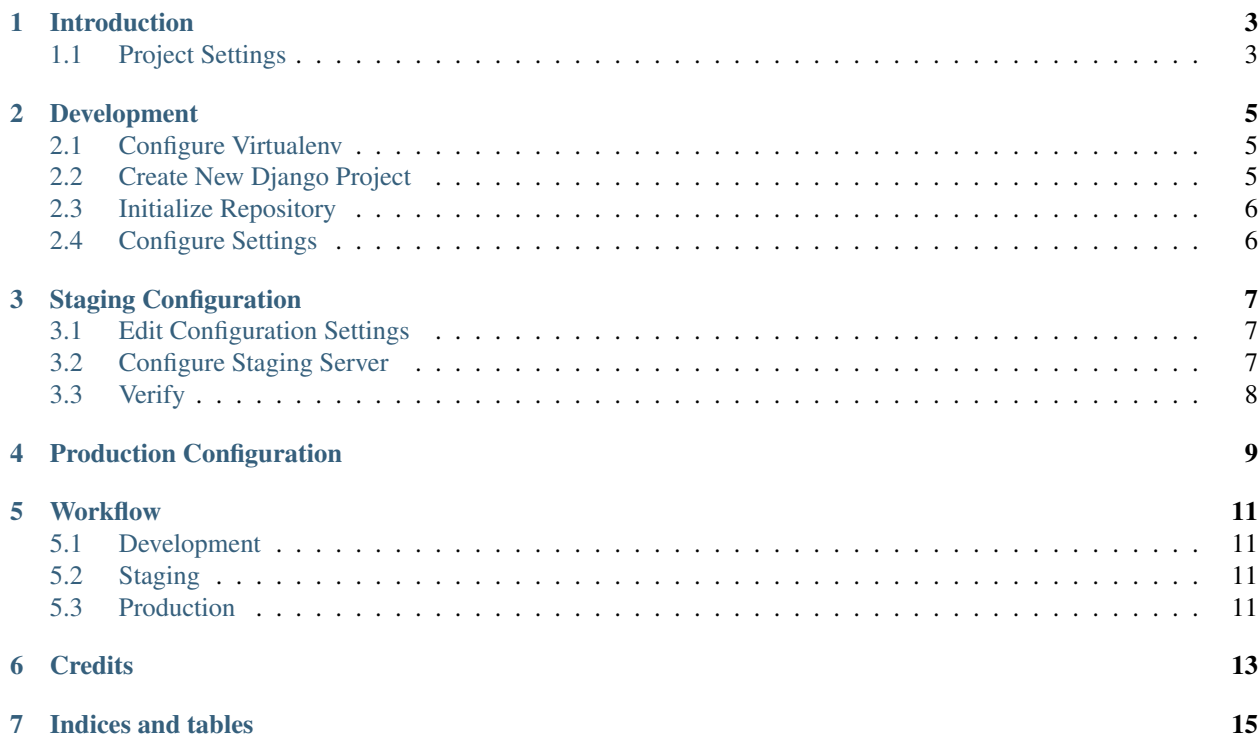

Contents:

#### **Introduction**

<span id="page-6-0"></span>This is a reusable Django project template. These instructions explain how to configure development, staging, and production environments.

This setup uses:

- [Ubuntu Server 12.04.03 LTS 64-bit](http://www.ubuntu.com/download/server)
- [Python 2.7.3](http://www.python.org/download/releases/2.7.3/)
- [Django 1.6.1](https://docs.djangoproject.com/en/dev/releases/1.6/)

See requirements.txt for other dependencies. You can modify this setup, but I haven't tested other configurations.

#### <span id="page-6-1"></span>**1.1 Project Settings**

By default, Django projects use a single settings file. This is fine for development environments, but in production you'll want different settings (for instance, to set Debug = False).

In this configuration, project-wide settings live in default.py and settings for specific enviroments (development, staging, and production) live in development.py and production.py. The instructions below explain how to configure settings for each environment.

#### **Development**

<span id="page-8-0"></span>These instructions assume your project is called  $\text{project\_name}$ . You can call it whatever you want, but be sure to replace project\_name with your project's name.

#### <span id="page-8-1"></span>**2.1 Configure Virtualenv**

The project should live inside a virtual environment. Virtualenvs help keep projects clean and portable.

First, install and configure [virtualenv](https://pypi.python.org/pypi/virtualenv) and [virtualenvwrapper.](https://bitbucket.org/dhellmann/virtualenvwrapper/)

Next, configure your local virtualenv:

```
$ mkvirtualenv -p python2.7 project_name
$ cd /path/to/virtualenvs/project_name
```
#### <span id="page-8-2"></span>**2.2 Create New Django Project**

Make sure you're in directory and that the virtualenv is activated.

First, install Django 1.6.1:

```
$ pip install Django==1.6.1
```
Next, create a new Django project based on the django-layout template (replacing project\_name at the end of the command with the name of your project):

\$ django-admin.py startproject --template=https://github.com/morninj/django-layout/archive/master.zip

To keep your virtualenv organized, rename the project directory as src:

```
$ my project name src
$ cd src
```
Install dependencies:

\$ pip install -r requirements.txt

#### <span id="page-9-0"></span>**2.3 Initialize Repository**

The contents of src should be under version control. For Git, run:

```
$ git init
$ git add * .gitignore
$ git commit -m "Create new Django project"
```
To store your code on GitHub, create a new GitHub repository and then run:

```
$ git remote add origin git@github.com:your_username/repo_name.git
$ git push -u origin master
```
This is also the spot to add a README.

#### <span id="page-9-1"></span>**2.4 Configure Settings**

Go to the settings folder:

\$ cd project\_name/project\_name

Project-wide settings live in default.py. Edit that file to match your configuration. The defaults should be fine for most configurations.

Development settings live in development.py. The defaults should work for most development environments.

Next, activate the development settings:

\$ cp settings.sample.py settings.py

Create the local database:

\$ cd .. \$ python manage.py syncdb

Run the development server:

\$ python manage.py runserver

Your project should now be available at http://127.0.0.1:8000/.

#### **Staging Configuration**

<span id="page-10-0"></span>First, commit all local changes to the repository.

Next, launch a new staging server. On Amazon Web Services, for instance, launch a new EC2 instance. Remember that this configuration uses Ubuntu Server 12.04.03 LTS 64-bit (though other Debian-based Linux distributions should work fine).

The staging server will be almost identical to the production server. Most of the settings below will also apply in production.

#### <span id="page-10-1"></span>**3.1 Edit Configuration Settings**

Change to the settings directory:

\$ cd /path/to/virtualenvs/project\_name/src/project\_name/project\_name

Edit the settings in production.py to match the settings for your staging server. For instance, you may want to add credentials for a database server. Also, don't forget to add your staging and production domains to ALLOWED\_HOSTS– e.g.:

ALLOWED\_HOSTS = ['staging.example.com', 'www.example.com']

Next, change to the conf directory:

\$ cd ../conf

Edit the following files and make sure the values are correct:

- production.py: production deployment configuration
- nginx.staging.conf: nginx virtual host configuration
- launch.sh: a shell script to launch the Gunicorn server
- livesite.conf: an Upstart configuration to launch Gunicorn on boot

Commit your changes and push them to the repository.

#### <span id="page-10-2"></span>**3.2 Configure Staging Server**

Once you've specified the settings above, Fabric will automatically configure the server environment. To configure the staging server, run:

\$ cd .. # you should now be in the same directory as fabfile.py \$ fab configure\_staging

Fabric will show the output of each command. You may be prompted for passwords (e.g., to log into the server or to clone the repository).

#### <span id="page-11-0"></span>**3.3 Verify**

Navigate to the staging server address. You should see Hello, world!

If you see "Bad Request (400)", it's probably because ALLOWED\_HOSTS is set incorrectly. Make sure your domain is in ALLOWED\_HOSTS in src/project\_name/project\_name/production.py.

## <span id="page-12-0"></span>**Production Configuration**

#### **Workflow**

#### <span id="page-14-1"></span><span id="page-14-0"></span>**5.1 Development**

```
$ cd /path/to/virtualenv/
$ workon project_name
$ cd src/project_name
$ git pull origin master # Pull changes
$ python manage.py runserver
... # Make changes
$ git commit -am "Description of changes"
$ git push origin master
```
When adding an app, create the initial schema migration with South:

\$ python manage.py app\_name --initial

When updating an app's models, use South to migrate the database schema:

```
$ python manage.py schemamigration app_name --auto
$ python manage.py migrate app_name
```
#### <span id="page-14-2"></span>**5.2 Staging**

\$ fab deploy\_staging

#### <span id="page-14-3"></span>**5.3 Production**

TODO

### **Credits**

<span id="page-16-0"></span>[Joseph Mornin](http://www.mornin.org/) is the main author.

This project builds on parts of [Lincoln Loop's django-layout.](https://github.com/lincolnloop/django-layout)

**CHAPTER 7**

**Indices and tables**

- <span id="page-18-0"></span>• *genindex*
- *modindex*
- *search*